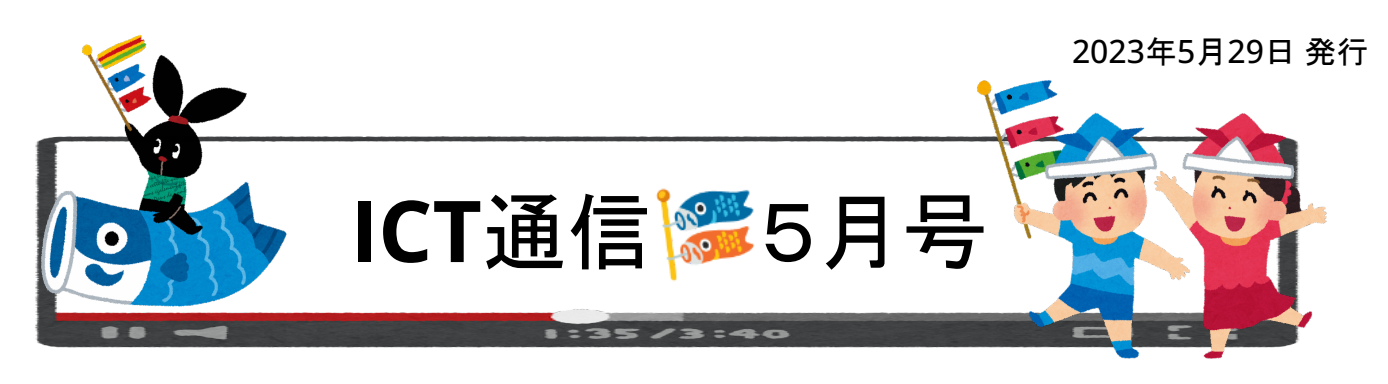

### ◆ ロイロノートの新機能 共有ノートの権限設定

共有ノートに「書き込み許可」や「閲覧のみに制限」をするなどの設定項目が追加されました。これにより、「授業後に編集できな いように」したり、班長など「特定の児童生徒だけが編集できる」といった使い方が可能となります。設定はノート作成時に変更可 能な他、作成後の共有ノートのアイコンからも変更可能です。

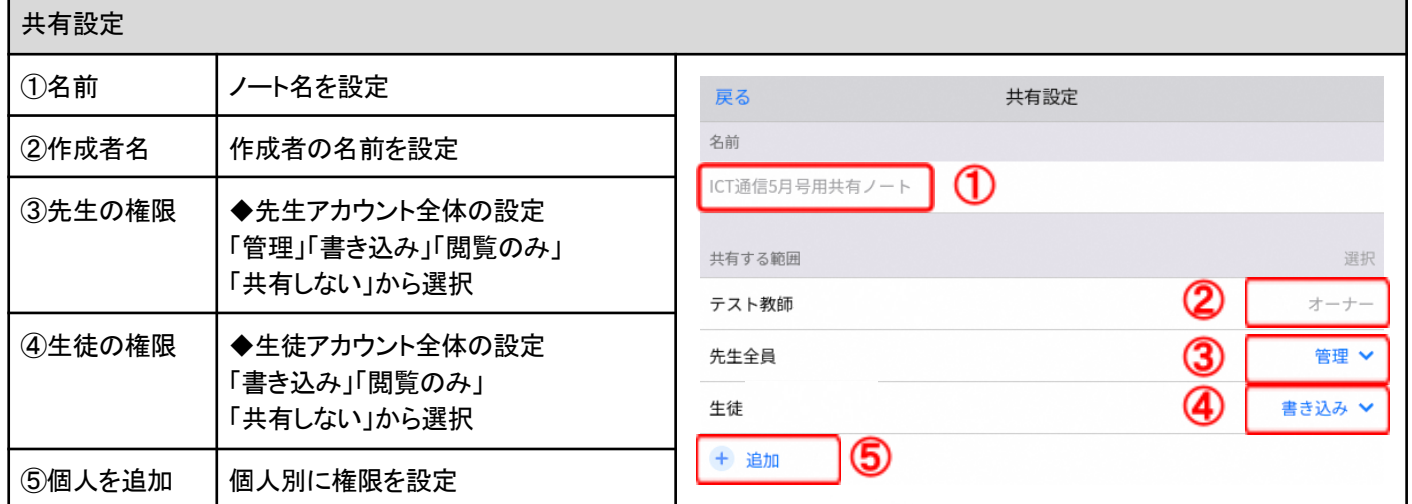

### ◆ ロイロノート資料箱と提出箱の復元

削除したデータは、一旦ごみ箱へ移動します。誤って削除した場合は、ごみ箱から復元を行うことで元に戻すことができます。た だし、ごみ箱へ移動してから**30**日経過するとデータは完全に削除されるため注意が必要です。

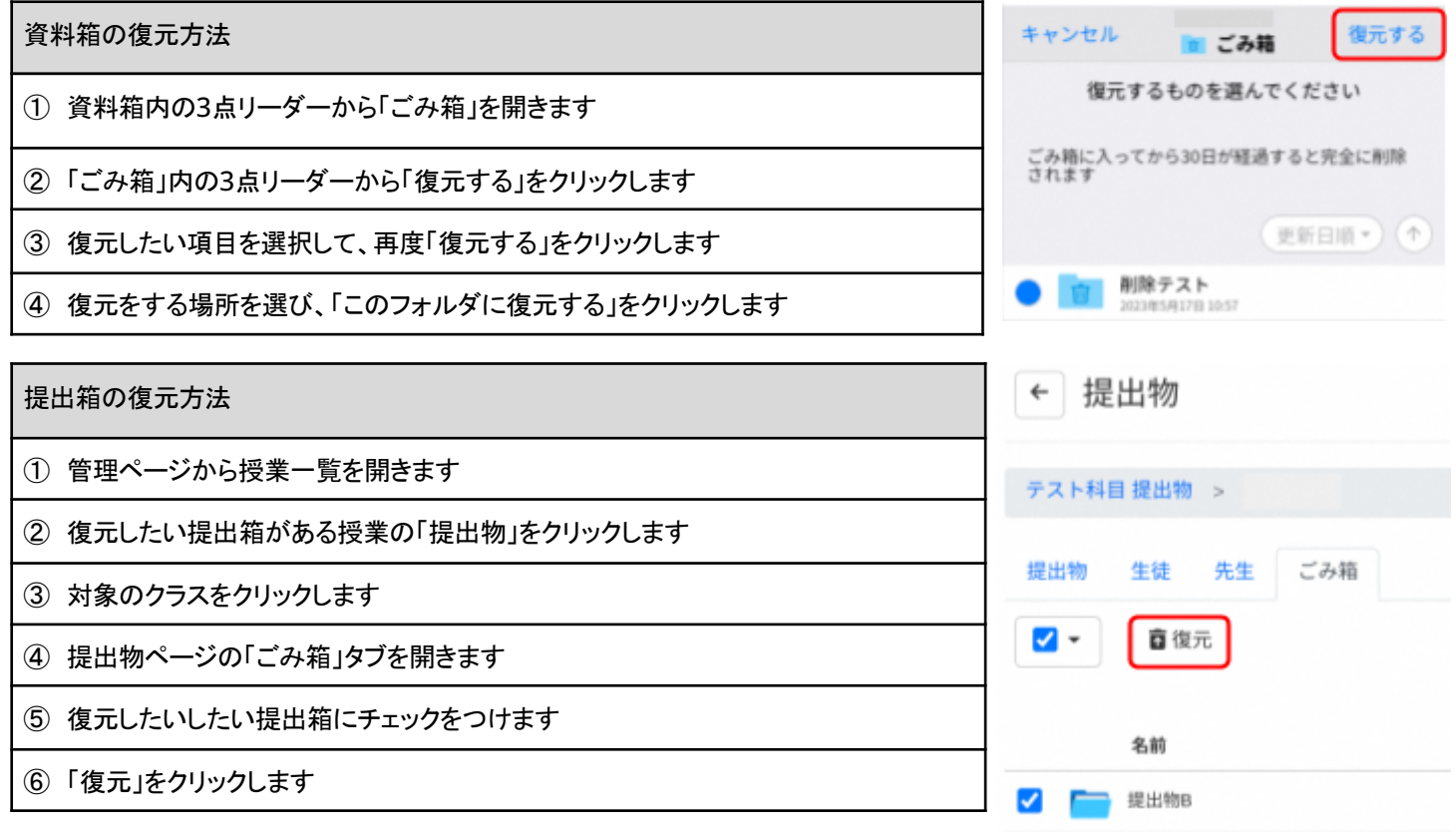

# **Chromebook (Google)** のパスワード変更方法

セキュリティの観点から、一般的にパスワードは定期的に変更することが望ましいとされています。セキュリティ教育の一貫とし て、児童生徒自身に定期的にパスワード変更を行わせても良いかもしれません。 なお、下記にご紹介している手順は、現在のパ スワードが分かっている状態での操作となります。自身のパスワードが分からない場合は、市教育委員会へご連絡していただき、 パスワードのリセットが必要です。

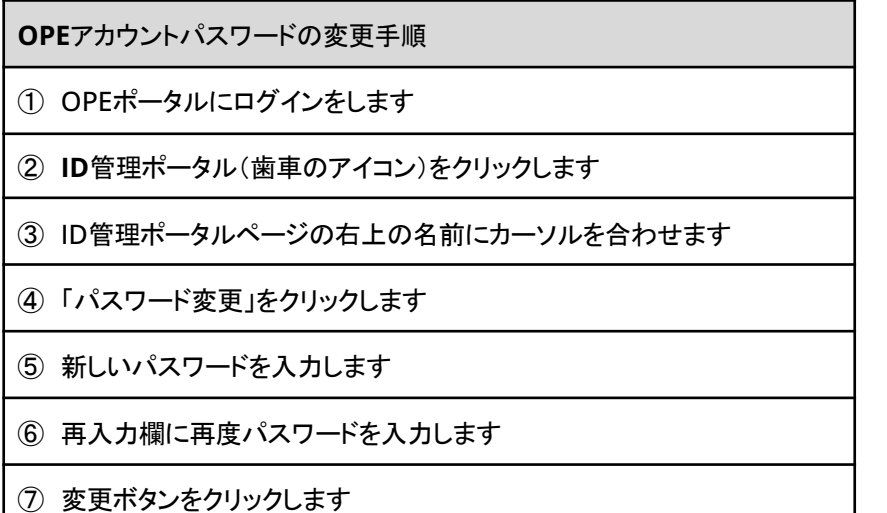

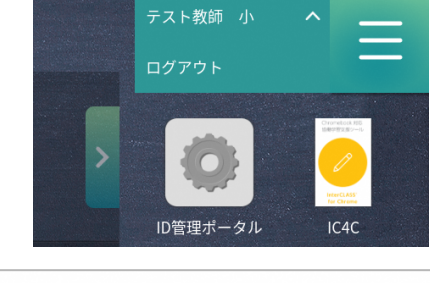

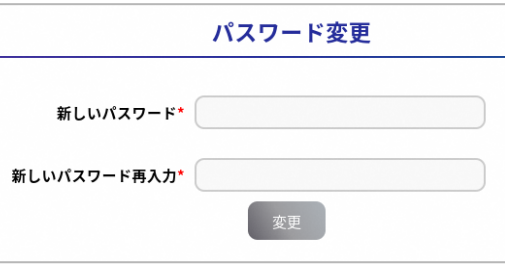

## **Chromebook**活用風景

### < 須恵小> 職員室の大型モニターで情報共有

児童の欠席状況や提出物リスト、特別教室の利用予約等をスプレッドシートで共有 しており、そのシートを大型モニターに映し出すことで、ひと目で情報確認ができるよ うになっています。画面は20秒ごとに別のスプレッドシートへ切り替わるため、様々な 情報を映し出すことができます。モニター情報を示しながら打合せをしたり、印刷中に 情報を確認したりといった利用方法も行われています。

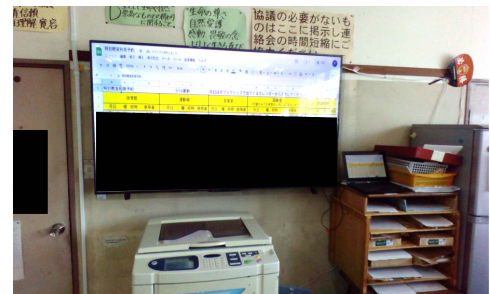

### <竜王中> 情報収集~資料作成~発表 **Chromebook**を活用した探究活動

課題への探求を深めることを目的として、インターネットや図書を用いての探究活動が行われました。事前に教科書を用いて1時 限の授業が行われ、その後、端末を用いて個別に情報収集を行い資料を作成します。収集した情報を精査し、意図した内容が伝 わるように、それぞれが工夫してドキュメントで資料を作成していきます。資料完成後には、実際にプレゼンを行って発表をしま す。伝えたい内容に対して、どのように情報を探して、どの部分を使用して、どのような見せ方とするのか、試行錯誤を重ねます。 また、発表時には、自身と違う視点や見せ方から多くの「気づき」を得ることが期待されます。資料作成前には、プリントでポイント をまとめることで分かりやすいプレゼン資料を作成できます。

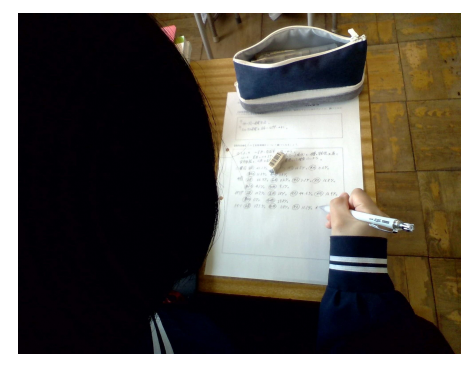

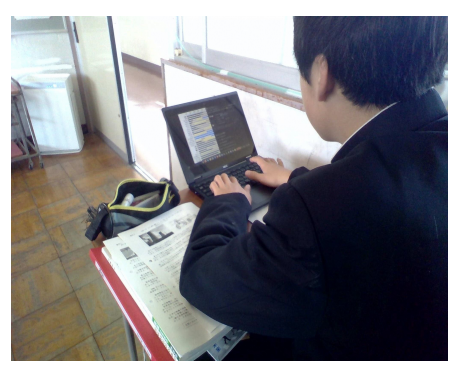

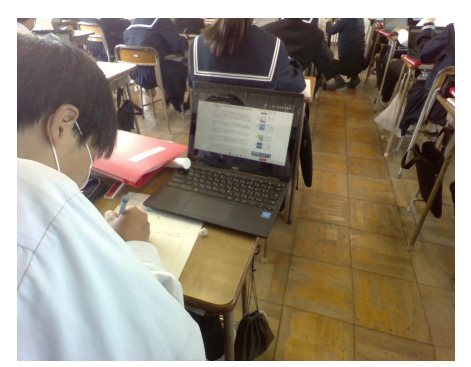

調べた内容を解りやすくまとめている様子 ネット検索で情報を調べている様子 図書館でさらに調べる準備をしている様子